## **PROCÉDURE OUTIL DE RÉCLAMATION DE DÉPENSES EN LIGNE**

## **ANNEXE II - Actions à poser par les différents intervenants**

Lorsqu'un employé a une action à poser en lien avec une réclamation de dépenses, il reçoit un courriel de SAFIRH. Ce courriel contient un lien sur lequel il faut cliquer qui vous mènera directement à la réclamation, **via votre portail employé**.

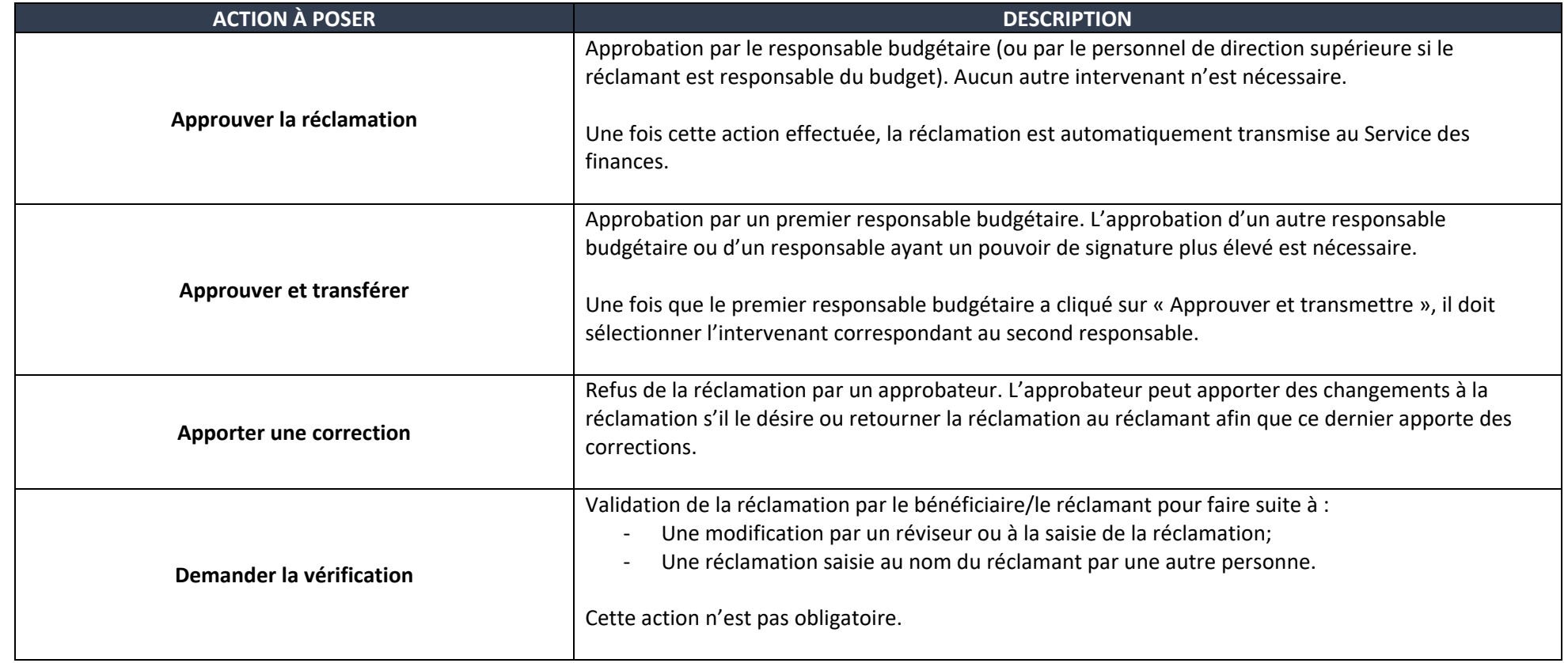

## **PROCÉDURE OUTIL DE RÉCLAMATION DE DÉPENSES EN LIGNE**

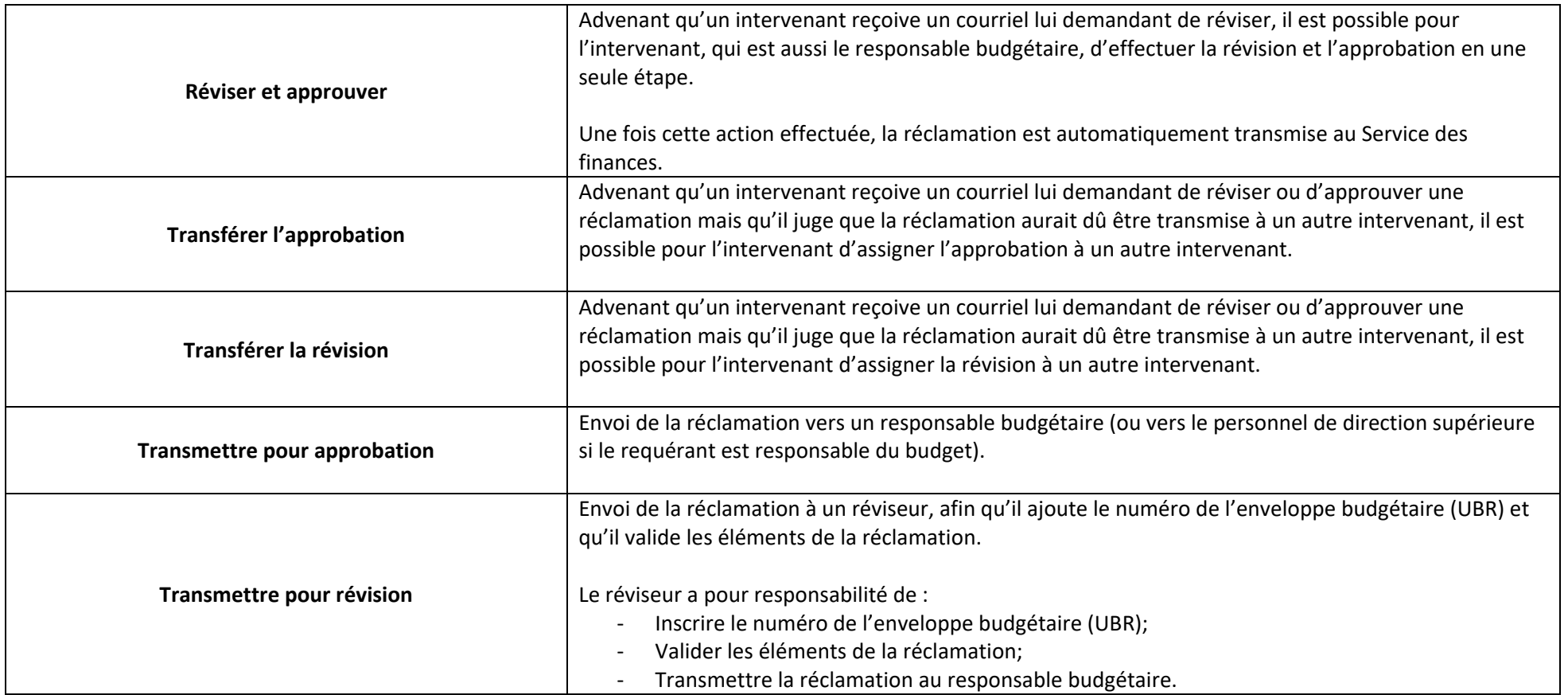